**IMT Atlantique** Département Informatique Technopôle de Brest-Iroise - CS 83818 29238 Brest Cedex 3 URL: **[www.imt-atlantique.fr](http://www.imt-atlantique.fr/)**

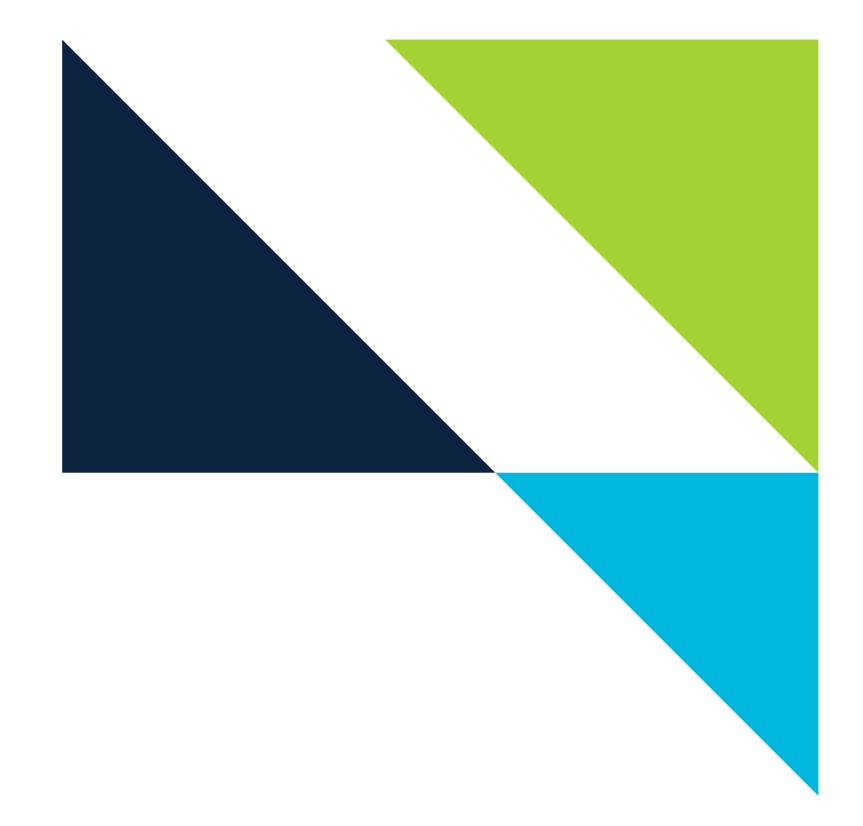

**Networking Introduction** Fall 2020

# **Lab DNS: Domain Name System**

Edited: September 3, 2021 Version: 1.3-2020-09

**Report filled-in by:**

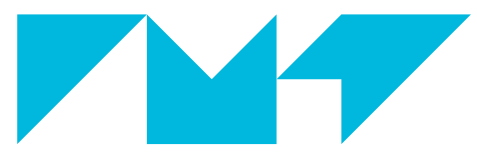

**IMT Atlantique**<br>Bretagne-Pays de la Loire École Mines-Télécom

# **1. Objectives**

This lab aims at helping you to:

- Understand how the domain names system of the Internet works
- Get familiarised with the packet analyser software Wireshark initial objective

# **2. Pre-LAB**

- Study the linux commands ifconfig, ip address, ip route, dig, host, ping . You can, for instance, read the man page of these commands by typing on a UNIX terminal man  $\leq$  command> (For the  $\vert \mathbf{ip} \vert$  tools commands, you must replace the space with a dash, e.g. man ip-address ).
- Investigate the different types of resource records existing for the Internet class in the DNS, and their purpose. In particular, complete Table [1.](#page-3-0)
- Investigate what are iterative DNS queries and recursive DNS queries.
- Readings:
	- **–** The introduction of this lab
	- **–** Serveur DNS faisant autorité : définition, by Stéphane Bortzmeyer: [https://www.bortzmeye](https://www.bortzmeyer.org/serveur-dns-faisant-autorite.html)r. [org/serveur-dns-faisant-autorite.html](https://www.bortzmeyer.org/serveur-dns-faisant-autorite.html)
	- **–** Résolveur DNS : définition <https://www.bortzmeyer.org/resolveur-dns.html>
	- On the usage of DNS by CDNs: https://labs.ripe.net/Members/emileaben/how-ripe-atlas-help
	- **–** On censorship applied through DNS queries: [https://labs.ripe.net/Members/stephane](https://labs.ripe.net/Members/stephane_bortzmeyer/dns-censorship-dns-lies-seen-by-atlas-probes)\_ [bortzmeyer/dns-censorship-dns-lies-seen-by-atlas-probes](https://labs.ripe.net/Members/stephane_bortzmeyer/dns-censorship-dns-lies-seen-by-atlas-probes) (optional)
	- **–** Nouvelles attaques facilitant l'empoisonnement DNS: [https://www.bortzmeyer.org/](https://www.bortzmeyer.org/dns-attaques-shulman.html) [dns-attaques-shulman.html](https://www.bortzmeyer.org/dns-attaques-shulman.html)

# **3. Introduction**

# **3.1. The Domain Names System**

We, as humans, are used to refer to Web pages, mailboxes, and other network resources by using a readable, easy to remember name, like for instance www.imt-atlantique.fr. However, network equipments understand and use numerical addresses (e.g. IP addresses). Having only IP address to refer to network resources would mean, for instance, accessing the Web page hosted at 2001:660:7302:2::21 (or 192.108.117.237), which is not only hard to remember, but supposes that if the Web page changes its location, then we, users, should be aware of this change. As a consequence, a high-level readable names system is used in the Internet in order to allow to decouple machine *names* from machine *addresses*.

How to achieve this decoupling and the mapping between names and addresses at the Internet scale? How to have unique names all across the Internet? How to avoid having a central entity managing the mapping? How to accomplish a system at the Internet-scale avoiding huge files/data bases? The way the Internet community has solved this is called Domain Name System (DNS), and has become a key component of the Internet.

The essence of DNS is a hierarchical, domain-based naming scheme and a distributed database system for implementing this naming scheme. It is primarily used for mapping host names (often referred to as Fully Qualified Domain Names (FQDN)) to IP addresses but can also be used for other purposes [\[8\]](#page-11-0). DNS

<span id="page-2-0"></span>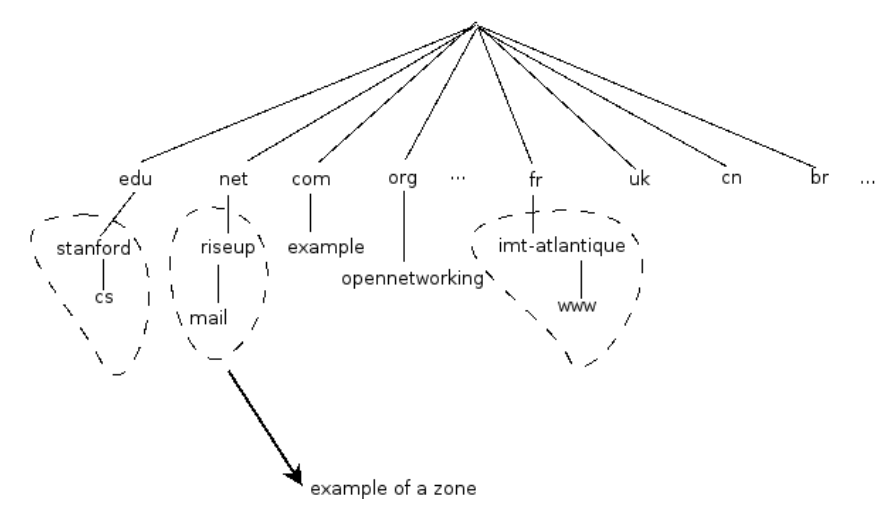

Figure 1: Example of the DNS Name space

is defined in multiple RFCs [\[1\]](#page-11-1), [\[2\]](#page-11-2), [\[3\]](#page-11-3) and more than 20 others. RFCs (Request for Comments) are documents published by the Internet Engineering Task Force [\[7\]](#page-11-4), Internet community defining Internet standards.

#### **3.1.1. The DNS Name Space**

In order to avoid name collisions, the DNS name space is organized in a hierarchical way. The top of the naming hierarchy for the Internet is managed by the ICANN (Internet Corporation for Assigned Names and Numbers), an organization created in 1988 for this purpose. Figure [1](#page-2-0) shows some of the so-called top-level domains and several sub-domains, in a tree representation. The leaves of the tree represent domains that have no sub-domains (but can of course contain one or thousands of *records*). Each domain is named by the path upward from it to the (unnamed) root. The components (*labels*) are separated by a dot.

Each domain, sub-domain or *zone* of the tree can be managed by a different authority. In this way, the database containing the name system information is hierarchically divided into non-overlapping zones. Divisions are made by *delegation* of a zone by the managing authority of the immediately upwards zone. The data base corresponding to a zone is managed by the zone's *authoritative name servers*.

The data base of the DNS is formed by the so called *resource records*. These records can be of different types, according to the information they contain. For instance, a record of class internet and type AAAA maps a name into an IPv6 address. In general, a resource record contains 5 fields, namely *owner (domain name), Time to live, Class, Type, rdata (value)*.

#### **Question 3.1.**

Within the Internet class, there are several types of records. Investigate the purpose of each type of record and complete Table [1.](#page-3-0) Write down below the name of further records, and their purpose, if you know more of them.

We have provided here a very brief description of the DNS. Students should refer to other sources such as [\[8,](#page-11-0) [9\]](#page-11-5) to further understand this key component of the Internet.

<span id="page-3-0"></span>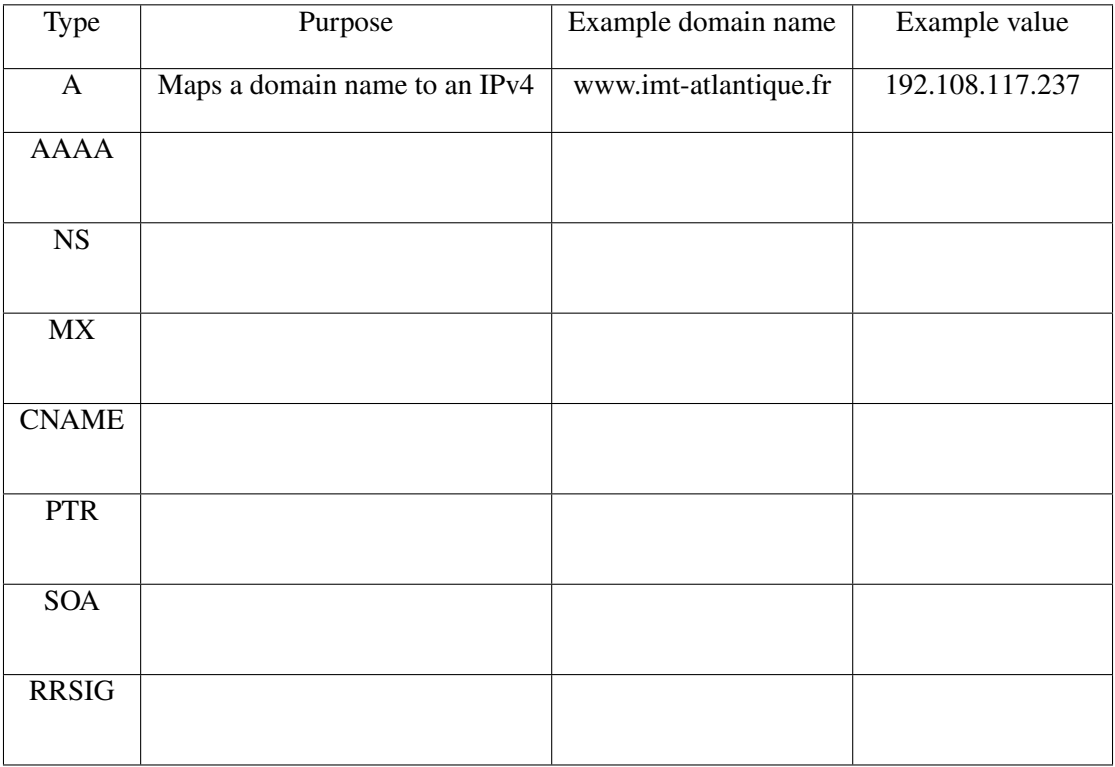

Table 1: Common DNS resource records in the Internet class.

# **3.1.2. The DNS Main Actors**

In order to better understand the functioning of the DNS is important to understand -and distinguish- the following terms:

- **Authoritative name server** a server managing a zone, containing the records corresponding to that specific zone.
- **Resolver** server that is queried by a client (for instance your host) and which performs the DNS queries in order to resolve a mapping. DNS queries are addressed to authoritative name servers. Resolvers usually store records into their cache.
- **Resource Record** constitute the DNS database, see description in the previous subsection.
- **Root servers** authoritative name servers maintaining records of the top-level domains.

# **3.1.3. DNS Security Extensions (DNSSEC)**

DNSSEC is a set of extensions that makes it possible for resolvers to validate the **authenticity** and **integrity** of DNS data. The original design of DNS did not consider security aspects, and DNSSEC has been an important effort aiming to include data authentication and integrity. This set of extensions do not provide confidentiality neither availability, though. DNSSEC prevents users to get fake or manipulated data, that could be created by attacks against DNS resolvers such as cache poisoning (See readings above). DNSSEC is mainly defined by three RFCs: [\[4\]](#page-11-6), [\[5\]](#page-11-7), and [\[6\]](#page-11-8).

# <span id="page-3-1"></span>**3.2. The Packet Analyser Wireshark**

Wireshark [\[10\]](#page-11-9) is an opensource network packet analyser. It allows you to capture network packets and to display the packets data in a detailed user friendly way. "You could think of a network packet analyzer as a

<span id="page-4-0"></span>

| 6                                                                                                    |                                                                                                  |                                                                                                    |                                   |                                |                       | *eth0                                                                                                    | $\odot$ $\odot$ $\odot$ $\times$ |  |
|----------------------------------------------------------------------------------------------------|--------------------------------------------------------------------------------------------------|----------------------------------------------------------------------------------------------------|-----------------------------------|--------------------------------|-----------------------|----------------------------------------------------------------------------------------------------|----------------------------------|--|
|                                                                                                    |                                                                                                  | Fichier Editer Vue Aller Capture Analyser Statistiques Telephonie Wireless Outils Aide                                                                                                    |                                   |                                |                       |                                                                                                    |                                  |  |
| $\begin{array}{c} \begin{array}{c} \begin{array}{c} \end{array} \\ \begin{array}{c} \end{array} \end{array} \end{array}$<br>$9 -$<br>$\circledcirc$ |                                                                                                  |                                                                                                    |                                   |                                |                       |                                                                                                    |                                  |  |
|                                                                                                    | Appliquer un filtre d'affichage  < Ctrl-/><br>$\Box$ $\ast$ Expression $+$                       |                                                                                                    |                                   |                                |                       |                                                                                                    |                                  |  |
| No.                                                                                                    | Time                                                                                             | Source                                                                                                    | Destination                       |                                | Protocol Length Info  |                                                                                                    | l a                              |  |
|                                                                                                    | 56 3.629459569<br>57 3.629471200                                                                 | fe80::d998:bb13:f9ef:f0_ ff02::c<br>fe80::d998:bb13:f9ef:f0_ ff02::c                                                                                                    |                                   | SSDP<br>SSDP                   |                       | 208 N-SEARCH * HTTP/1.1<br>208 N-SEARCH * HTTP/1.1                                                                                                    |                                  |  |
|                                                                                                    |                                                                                                  | 58 3.629473042 fe80::d998:bb13:f9ef:f0. ff02::1:ff53:73fd                                                                                                    |                                   | ICMPV6                         |                       | 86 Neighbor Solicitation for fe80::9558:1055:53:73fd from 18:5e:0f:41:cc:b5                                                                                                    |                                  |  |
|                                                                                                    | 59 3.685796974 10.29.230.125                                                                     | 60 3.689550438 fe80::f6:553f:ce4a:61c2 ff02::fb                                                                                                    | 224.0.0.251                       | <b>MDNS</b><br><b>MDNS</b>     |                       | 175 Standard query 0x0000 PTR _homekit._tcp.local, "QM" question PTR _sleep-proxy._udp.local, "QM" question PTR 50-34-10-70.1 time capsule 1._sleep<br>195 Standard query 0x0000 PTR homekit. tcp.local, 'QM' question PTR sleep-proxy. udp.local, 'QM' question PTR 50-34-10-70.1 time capsule 1. sleep |                                  |  |
|                                                                                                    | 61 3.689567025 10.29.224.3                                                                       |                                                                                                    | 224.0.0.2                         | <b>HSRP</b>                    |                       | 62 Hello (state Standby)                                                                                                    |                                  |  |
|                                                                                                    |                                                                                                  | 62 3.885853663 fe80::2579:a201:6156:6a. ff02::c<br>63 3.950827955 HuaweiTe e8:bf:f1                                                                                                    | <b>Broadcast</b>                  | <b>SSDP</b><br>ARP             | 557 NOTIFY * HTTP/1.1 | 60 Who has 10.29.224.1? Tell 10.29.229.126                                                                                                    |                                  |  |
|                                                                                                    |                                                                                                  | 64 3.961773115    Dell_ad:ca:c6                                                                                                    | <b>Broadcast</b>                  | ARP                            |                       | 60 Who has 10.29.227.118? Tell 10.29.227.29                                                                                                    |                                  |  |
|                                                                                                    |                                                                                                  | 65 3.969461692    Dell_2a:42:f0                                                                                                    | <b>Broadcast</b>                  | ARP                            |                       | 60 who has 10.29.227.145? Tell 10.29.227.177                                                                                                    |                                  |  |
|                                                                                                    | 66 4.193764328<br>67 4.265738166                                                                 | 10.29.227.146<br>ChiunMai 53:f5:f2                                                                                                    | 10.29.231.255<br><b>Rroadcast</b> | <b>UDP</b><br><b>TTC</b>       |                       | 305 54915 - 54915 Len=263<br>60 U, func=XID; DSAP NULL LSAP Individual, SSAP NULL LSAP Command                                                                                                    |                                  |  |
|                                                                                                    |                                                                                                  | 68 4.300794169    fe80::6600:6aff:fe8c:60    ff12::8384                                                                                                    |                                   | <b>UDP</b>                     |                       | 131 43416 - 21027 Len=69                                                                                                    |                                  |  |
|                                                                                                    | 69 4.300817242 10.29.227.113<br>70 4.300858100                                                   | Cisco_f9:60:c0                                                                                                    | 10.29.231.255<br><b>Broadcast</b> | <b>UDP</b><br>ARP              |                       | 111 53451 - 21027 Len=69<br>60 Who has 10.29.224.31? Tell 10.29.224.2                                                                                                    |                                  |  |
|                                                                                                    | 71 4.304713063 ::                                                                                |                                                                                                    | ff02::1:ff53:f5f2                 | <b>ICMPV6</b>                  |                       | 78 Neighbor Solicitation for fe80::ce9f:7aff:fe53:f5f2                                                                                                    |                                  |  |
|                                                                                                    | 72 4.358541373 10.29.227.182<br>73 4.360700788                                                   | 192.44.75.10                                                                                                    | 192.44.75.10<br>10.29.227.182     | <b>DNS</b><br><b>DIIS</b>      |                       | 92 Standard query 0x5815 A yAA/.imt-atlantique.fr OPT<br>341 Standard query response 0x5815 A www.imt-atlantique.fr A 192.108.117.237 NS dns-int3.imt-atlantique.fr NS dns-int.imt-atlantique.fr NS dns-int4                                                                                             |                                  |  |
|                                                                                                    | 74 4.385712243                                                                                   | ChiunMai_53:f5:f2                                                                                                    | <b>Broadcast</b>                  | ARP                            |                       | 60 Gratuitous ARP for 10.29.229.205 (Reply)                                                                                                    |                                  |  |
|                                                                                                    | 75 4.422849886<br>76 4.450147022                                                                 | fe80::2579:a201:6156:6a_ ff02::c                                                                                                    |                                   | <b>SSDP</b><br>IGMPV2          | 585 NOTIFY * HTTP/1.1 |                                                                                                    |                                  |  |
|                                                                                                    | 77 4.560732618                                                                                   | 10.29.227.182<br>Cisco_6d:a8:09                                                                                                    | 224.0.0.251<br>$PVST+$            | STP.                           |                       | 46 Membership Report group 224.0.0.251<br>64 RST. Root = 32768/666/00:00:00:00:00:00:01 Cost = 1 Port = 0x8041                                                                                                    |                                  |  |
|                                                                                                    | 78 4.609356492 ::                                                                                |                                                                                                    | ff02: : 16                        | ICMPV6                         |                       | 90 Multicast Listener Report Message v2                                                                                                    |                                  |  |
|                                                                                                    | 80 4.649400201 ::                                                                                | 79 4.639781788 fe80::223:ebff:fef9:60c0 ff02::1                                                                                                    | ff02::1:ff53:f5f2                 | <b>ICMPV6</b><br><b>ICMPV6</b> |                       | 118 Router Advertisement from 00:23:eb:f9:60:c0<br>78 Neighbor Solicitation for 2001:660:7302:5:ce9f:7aff:fe53:f5f2                                                                                                    |                                  |  |
|                                                                                                    | 81 4.650653495 ::                                                                                |                                                                                                    | ff02::1:fffc:657a                 | <b>ICMPV6</b>                  |                       | 78 Neighbor Solicitation for 2001:660:7302:5:692f:3503:37fc:657a                                                                                                    |                                  |  |
| $\left($                                                                                                    | 82 4.669423273 ::                                                                                |                                                                                                    | ff02::16                          | <b>ICMPV6</b>                  |                       | 90 Multicast Listener Report Message v2                                                                                                    |                                  |  |
|                                                                                                    |                                                                                                  | Frame 73: 341 bytes on wire (2728 bits), 341 bytes captured (2728 bits) on interface 0                                                                                                    |                                   |                                |                       |                                                                                                    | $\overline{ }$                   |  |
|                                                                                                    | Donain Name System (response)<br>[Request In: 72]<br>[Time: 0.002159415 seconds]                 | ▶ Ethernet II, Src: Cisco_f9:60:c0 (00:23:eb:f9:60:c0), Dst: Dell_d7:cf:00 (20:47:47:d7:cf:00)<br>▶ Internet Protocol Version 4, Src: 192.44.75.10, Dst: 10.29.227.182<br>Der Datagram Protocol, Src Port: 53, Dst Port: 55351 |                                   |                                |                       |                                                                                                    |                                  |  |
|                                                                                                    | Transaction ID: 0x5815<br>Questions: 1<br>Answer RRS: 1<br>Authority RRs: 6<br>Additional RRs: 7 | Flags: 0x8580 Standard query response, No error                                                                                                    |                                   |                                |                       |                                                                                                    |                                  |  |
|                                                                                                    | $\blacktriangleright$ Queries                                                                    |                                                                                                    |                                   |                                |                       |                                                                                                    |                                  |  |
| Answers<br>Authoritative nameservers                                                                                                    |                                                                                                  |                                                                                                    |                                   |                                |                       |                                                                                                    |                                  |  |
|                                                                                                    | Additional records                                                                               |                                                                                                    |                                   |                                |                       |                                                                                                    |                                  |  |
|                                                                                                    |                                                                                                  |                                                                                                    |                                   |                                |                       |                                                                                                    |                                  |  |
|                                                                                                    |                                                                                                  |                                                                                                    |                                   |                                |                       |                                                                                                    |                                  |  |
|                                                                                                    |                                                                                                  |                                                                                                    |                                   |                                |                       |                                                                                                    |                                  |  |
|                                                                                                    |                                                                                                  |                                                                                                    |                                   |                                |                       |                                                                                                    |                                  |  |
|                                                                                                    |                                                                                                  |                                                                                                    |                                   |                                |                       |                                                                                                    |                                  |  |
| 0 47 47 d7 cf 00 00 23 eb f9 60 c0 08 00 45<br>6666<br>66. # E                                                                                      |                                                                                                  |                                                                                                    |                                   |                                |                       |                                                                                                    |                                  |  |
| 0010                                                                                                    |                                                                                                  | 01 47 97 84 00 00 3e 11 eb 17 c0 2c 4b 0a 0a 1                                                                                                    | $6.1.22.1.1$ , K.                 |                                |                       |                                                                                                    |                                  |  |
| 0020<br>0030                                                                                                    |                                                                                                  | e3 b6 00 35 d8 37 01 33 7f 12 58 15 85 80 00 0<br>0 01 00 06 00 07 03 77 77 77 0e 69 6d 74 2d 6                                                                                                    | .5.7.3.11<br>W MALint-            |                                |                       |                                                                                                    |                                  |  |
| 0040                                                                                                    |                                                                                                  | 74 6c 61 6e 74 69 71 75 65 02 66 72 00 00 01 0                                                                                                    | tlantique.fr                      |                                |                       |                                                                                                    |                                  |  |
| 0050<br>0060                                                                                                    |                                                                                                  | 01 CO 0C 00 01 00 01 00 01 51 80 00 04 CO 6C 7<br>ed CD 10 00 02 00 01 00 01 51 80 00 0b 08 64 6                                                                                                    | . 0 1<br>0.1.00                   |                                |                       |                                                                                                    |                                  |  |
|                                                                                                    | 7 Frame (frame) 341 octobe                                                                       |                                                                                                    |                                   |                                |                       | Paguete: 1212 - Affichée: 1212 (100.0%)                                                                                                    | Profil: Default                  |  |

Figure 2: A wireshark packet capture example source [\[10\]](#page-11-9)

measuring device used to examine what's going on inside a network cable, just like a voltmeter is used by an electrician to examine what's going on inside an electric cable (but at a higher level, of course)." [\[10\]](#page-11-9)

Figure [2](#page-4-0) shows an example wireshark capture. We can distinguish the sequence of captured packets, followed by the detailed, human-readable content of the selected packet, finally followed by the packet data in hexadecimal.

# **3.3. Capturing traffic**

In order to capture traffic in a wired interface in a unix system using wireshark make sure to have the adequate privileges (e.g. on Debian and based distributions, the user should be part of the *wireguard* group).

wireshark &

Once in wireshark, before starting a capture, you must select the interfaces where you want to capture traffic. To do so, click Capture  $\rightarrow$  Options  $\rightarrow$  select interface start.

At any moment you can save one capture to analyse it later on. You can also change the visualisation options, to get more or less columns, activate/desactivates colors, etc.

# **4. Hands On**

#### **4.1. Some useful unix commands.**

**1**) Start the course's VM and open a new terminal in the VM

#### **Question 4.1.**

Use the command  $\boxed{\mathbf{i} \mathbf{p}}$  a (shortcut for  $\boxed{\mathbf{i} \mathbf{p}}$  address) to obtain the information of the network interfaces available in your working VM. Are they IP addresses v4 or v6? Write down the obtained address(es).

## **Question 4.2.**

Which DNS resolver is your working VM using? For obtaining that information show the content of file /etc/resolv.conf. You can for example execute cat /etc/resolv.conf

Note that the information from the two previous questions will be useful when you will inspect network packets in Section [3.2.](#page-3-1)

# **4.2. DNS basic functioning and commands**

#### **Question 4.3.**

Use the command  $\text{dig } -x$  to query the domain name associated to the 2620:0:2d0:200::7 address, and write it down. What kind of query (lookup) is it? (Clue: look at man dig).

#### **Question 4.4.**

Indicate the IPv4 address associated to www.brest.fr. You can again use command dig again.

#### **Question 4.5.**

Which type of DNS record allows you to obtain such information?

<span id="page-6-0"></span>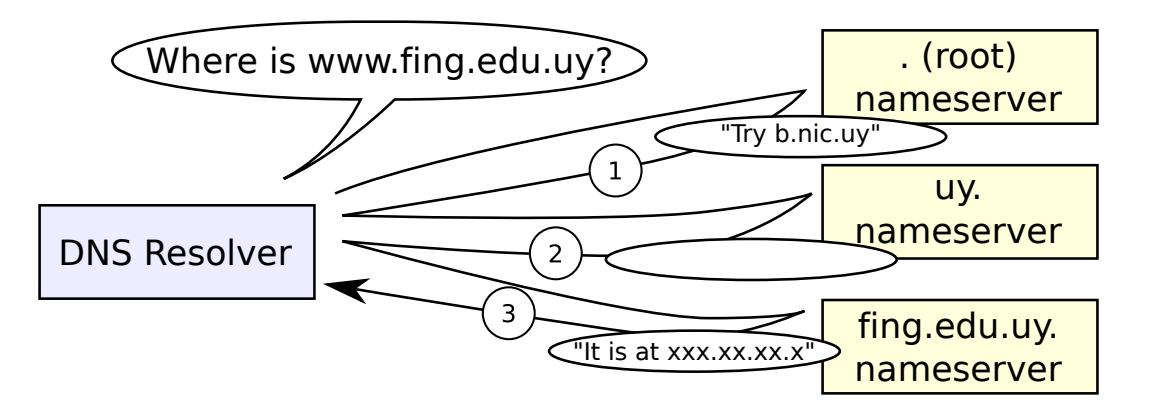

Figure 3: DNS resolution of www.fing.edu.uy. Image based on [https://en.wikipedia.org/wiki/](https://en.wikipedia.org/wiki/File:Example_of_an_iterative_DNS_resolver.svg) [File:Example\\_of\\_an\\_iterative\\_DNS\\_resolver.svg](https://en.wikipedia.org/wiki/File:Example_of_an_iterative_DNS_resolver.svg)

#### **Question 4.6.**

Use dig to obtain the IPv6 address associated to www.nic.cl. Write down the address and the full command you need to use.

#### **Question 4.7.**

Query now the A record of www.fing.edu.uy showing all the hierarchy. You can use dig with the +trace option (along with +multiline for a more human-readable output). Who send the messages numbered *1*, *2* and *[3](#page-6-0)* from Figure 3 (Look at the "Received . . . from" lines in the output)? Complete the answers from the uy. and fing.edu.uy nameservers. What can you conclude about the functioning of the domain service? Explain.

#### **4.3. Analysing DNS traces**

We are now going to use Wireshark to see what is going on down the wire.

**1**) Open a terminal on your virtual machine and type the command wireshark to open wireshark. In wireshark, start a new capture in the eth0 interface.

- **2**) In another terminal, issue a one-time ping (ping -c 1) to www.imt-atlantique.fr
- **3**) In Wireshark examine the captured packets.

#### **Question 4.8.**

What protocols do you see? Why?

- **4**) Use a visualisation filter to see only the DNS messages.
- **5**) Locate the DNS query and response sent and received due to your previous command.

#### **Question 4.9.**

Are them sent over UDP or TCP? What is the destination port for the DNS query message? What is the source port of DNS response message?

#### **Question 4.10.**

To what IP address is the DNS query message sent? Compare this to the resolver used by your working VM (see your answers to part 4.1). Are these two IP addresses the same?

**6**) Now, we will find out the serves managing e-mail for imt-atlantique.fr (you can refer to Table [1\)](#page-3-0). In a terminal use the dig MX program to find out the servers exchanging mails for imt-atlantique.fr

# **Question 4.11.**

What information did you get?

**7**) Observe the captured DNS traces

# **Question 4.12.**

Examine the DNS query message. What "Type" of DNS records does the query ask for? Does the query message contain any "answers"?

# **Question 4.13.**

Examine the DNS response message. What name servers does the response message provide? Does this response message also provide the IP addresses of the name servers?

- <span id="page-8-0"></span>**8**) Find out the authoritative name server of the tools.ietf.org domain.
- **9**) Start a new capture, if you have stopped the previous one
- **10**) In a terminal, run the command dig tools.ietf.org @ip\_authoritative server where ip\_authoritative server is one of the IPs found out in step **[8](#page-8-0)**)
- **11**) Repeat the command several times.
- **12**) Now, type command dig tools.ietf.org @80.67.188.188 Repeat the action several times.
- **13**) You can now stop the capture

#### **Question 4.14.**

Observe the Wireshark capture. Compare the responses obtained from the authoritative and the recursive servers. In what do they differ? Look at the TTLs. Explain.

# **4.4. Validating DNS query answers with DNSSEC**

For taking advantage of the security provided by DNSSEC, two conditions have to be fulfilled: (1) the domain zone that you want to query about has to be signed, and (2) your DNS resolver must be able to verify the record signatures.

Before answering the questions in this section, check first whether your DNS resolver validates or not the DNS answers. For that you can use two tools:

- The dnssec-failed.org domain, whose **signature is invalid**. Run dig dnssec-failed.org, and you should get a **SERVFAIL** message if the resolver validates the answer, or a **NOERROR** message with the full answer if it does not.
- The <http://dnssec.vs.uni-due.de/> website: provides an easy to use "DNSSEC resolver test". Simply click on the Start test button.

If you find out the resolver is not DNSSEC-able, compare the query for the *dnssec-failed.org* domain against a validating resolver:

14. Query a validating server, such as ns0.ldn-fai.net or 1.1.1.1, about the domain dnssecfailed.org:

dig dnssec-failed.org @1.1.1.1 .

## **Question 4.15.**

What do you get? Explain.

15. Query now a non-signed domain and a signed domain:

dig +dnssec hola.com @1.1.1.1

dig +dnssec ripe.net @1.1.1.1

#### **Question 4.16.**

The difference is not very visible for the end user, but compare the **flags** in the **HEADERs** of both answers. What is (or should be) the difference between them (how the answer tells you the answer has **Authenticated Data (AD)** or not)?

16. Query again ripe.net using the dig command, including the +dnssec and +multiline options.

#### **Question 4.17.**

Explain what is the new record and its contents that you can read in the answer.

# **5. Conclusion**

# **Question 5.1.**

What is the purpose of the DNS protocol? Give an answer as complete as possible (which can be brief at the same time).

# **Question 5.2.**

Why does the DNS protocol uses UDP as a transport protocol? What do you think are the advantages and disadvantages for this?

# **Question 5.3.**

What are advantages and disadvantages of a distributed data base, as the one managing domain names?

# **Question 5.4.**

Would you say that DNS is a secure protocol or not? Be as precise as you can in answer. What is DNSSEC for and what does it provide? Does DNSSEC provides confidentiality in the DNS messages exchange?

# **References**

- <span id="page-11-1"></span>[1] RFC 1034 - DOMAIN NAMES - CONCEPTS AND FACILITIES, The Internet Engineering Task Force, [online] <https://tools.ietf.org/html/rfc1034>.
- <span id="page-11-2"></span>[2] RFC 1035 - DOMAIN NAMES - IMPLEMENTATION AND SPECIFICATION, The Internet Engineering Task Force, [online] <https://tools.ietf.org/html/rfc1035>.
- <span id="page-11-3"></span>[3] RFC 2181 - Clarifications to the DNS Specification, The Internet Engineering Task Force, [online] <https://tools.ietf.org/html/rfc2181>.
- <span id="page-11-6"></span>[4] RFC 4033 - DNS Security Introduction and Requirements, The Internet Engineering Task Force, [online] <https://tools.ietf.org/html/rfc4033>.
- <span id="page-11-7"></span>[5] RFC 4034 - Resource Records for the DNS Security Extensions, The Internet Engineering Task Force, [online] <https://tools.ietf.org/html/rfc4033>.
- <span id="page-11-8"></span>[6] RFC 4035 - Protocol Modifications for the DNS Security Extensions, The Internet Engineering Task Force, [online] <https://tools.ietf.org/html/rfc4033>.
- <span id="page-11-4"></span>[7] The Internet Engineering Task Force [online] <https://ietf.org/about/>.
- <span id="page-11-0"></span>[8] Computer Networks, 5th edition, Andrew S. Tanenbaum, David J? Wetherall, PRENTICE HALL
- <span id="page-11-5"></span>[9] Les réseaux, 4th edition, Guy Pujolle, EYROLLES
- <span id="page-11-9"></span>[10] Wireshark network packet analyser [online] <https://www.wireshark.org/>